# **Online Learning for Students – Quick Reference Guide**

Using and checking DAYMAP regularly is the key to success while learning online. Use the blue hyperlinks to help you quickly open any of the sites or apps you need.

Your teachers will also provide links to regular video classrooms via "WebEx". Make sure you check out th[e Guidelines for Students using Webex](https://www.youtube.com/watch?v=YJD_o7pyi9M) video to make sure you understand our school expectations.

## **Start of Each Day**

- 
- Don't sleep in late! Students will still be expected to be ready for Care Group at 8:40am each morning.
- Open you[r DAYMAP](https://daymap.seaviewhs.sa.edu.au/daymap/) and read your [Learnlink](https://login.microsoftonline.com/organizations/oauth2/v2.0/authorize?client_id=4765445b-32c6-49b0-83e6-1d93765276ca&redirect_uri=https%3A%2F%2Fwww.office.com%2Flandingv2&response_type=code%20id_token&scope=openid%20profile%20https%3A%2F%2Fwww.office.com%2Fv2%2FOfficeHome.All&response_mode=form_post&nonce=637782498552786916.OTliMWQwYzQtNzA1Yi00NDAzLWE4ZGMtYjdhMDQ1OTk0OGI4YzdkYjI2NWMtMmYzZS00MjA2LThmYjEtZWEzYzM1Yzg3ZTEw&ui_locales=en-GB&mkt=en-GB&msafed=0&state=5FrUDhJG9yprVcYc_mgD1i2UM7Cx7EwzGxYxv52-LRTBUVk77DsEnTeHwYFIYpwyNRHgwetYIPLqMu_FYTiQ886FhEmA8aFVCLxugLb4lprvAiSGspX5ZLs2jmanZF8WqVL2bydRPxFiJrpUjfc1Hf7jHcIgNAXwlRgBBVn2UPzFaqSeO1McfjnkX98CkqoBoezqcCGLQixikNZxbsZ1rVDZqVU0Gqc1_FvcJG7TkcPkcKn101ILvz8kQasz0B-OVrk3NrndgFGJhdNMz7r9Z3lul-CoWyTfy-uO1hQ3pCSr1YxUw2N7d1SaUKFbPIyGu5Qg6cZbiQ6rWHLyG38GGDH4QCi55bbs3_oCHEFKfjU&x-client-SKU=ID_NETSTANDARD2_0&x-client-ver=6.12.1.0&sso_reload=true) emails.
- Click on the Webex link from your Care Group teacher to join your morning check in  $\rightarrow$  if you don't do this you will be marked as unexplained and someone will need to contact home!

# **Daily Routine**

- Lessons will follow your regular DAYMAP timetable
- Each lesson you will have a Webex meeting with your teacher and fellow classmates. Click on the link in DAYMAP to access the meeting.
- Your teacher will be available (via Webex or DAYMAP) for the entire length of your lesson if you have any questions.
- If there is a "Class Post" for your lesson, make sure that you respond

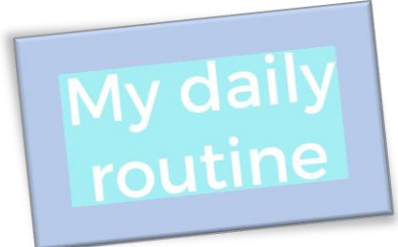

#### **DAYMAP**

- Read all your lesson notes for the day.
- Check for any "Assignments" or "Classroom Activities" as well.
- Check for "Class Posts" or WebEx links that you need to join.
- Upload any work that you need to provide by the due date
- Message your teachers if you are struggling with knowing what to do.

# **Finding it Hard?**

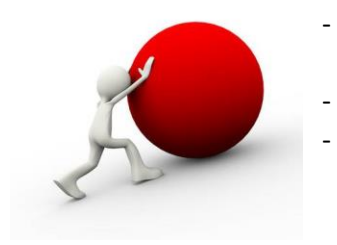

- If you are having trouble with understanding the work you need to do, contact your subject teacher via a DAYMAP message
- Make sure that you [Look after yourself](https://www.seaviewhs.sa.edu.au/wp-content/uploads/2021/07/Wellbeing-during-Online-Learning-for-2021.pdf)
- If you are struggling with personal stuff and need someone to talk to, DAYMAP message your Care Group teacher or your Year Level Manager…don't go through it alone!

# **Having trouble with Webex or DAYMAP?**

- Contact the school IT department via email: [dl.0893.ictadmin@schools.sa.edu.au](mailto:dl.0893.ictadmin@schools.sa.edu.au)
- Or call the school on 8377 8000 and ask to be put through to IT Services.

### *Have a break from your screen and do some exercise at your normal recess and lunchtime breaks!*